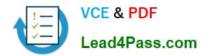

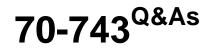

Upgrading Your Skills to MCSA Windows Server 2016

# Pass Microsoft 70-743 Exam with 100% Guarantee

Free Download Real Questions & Answers **PDF** and **VCE** file from:

https://www.lead4pass.com/70-743.html

100% Passing Guarantee 100% Money Back Assurance

Following Questions and Answers are all new published by Microsoft Official Exam Center

Instant Download After Purchase

100% Money Back Guarantee

- 😳 365 Days Free Update
- 800,000+ Satisfied Customers

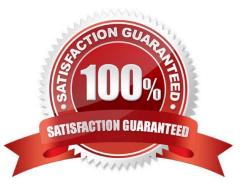

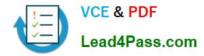

### **QUESTION 1**

Your network contains an Active Directory forest named contoso.com. The forest contains a member server named Server1 that runs Windows Server 2016. Server1 is located in the perimeter network.

You install the Active Directory Federation Services server role on Server1. You create an Active Directory Federation Services (AD FS) farm by using a certificate that has a subject name of sts.contoso.com.

You need to enable certificate authentication from the Internet on Server1.

Which two inbound TCP ports should you open on the firewall? Each correct answer presents part of the solution.

A. 389

B. 443

C. 3389

D. 8531

E. 49443

Correct Answer: BE

Configuring the following network services appropriately is critical for successful deployment of AD FS in your organization: Configuring Corporate Firewall

\*

Both the firewall located between the Web Application Proxy and the federation server farm and the firewall between the clients and the Web Application Proxy must have TCP port 443 enabled inbound.

\*

In addition, if client user certificate authentication (clientTLS authentication using X509 user certificates) is required, AD FS in Windows Server 2012 R2 requires that TCP port 49443 be enabled inbound on the firewall between the clients and the Web Application Proxy. This is not required on the firewall between the Web Application Proxy and the federation servers).

References: https://technet.microsoft.com/en-us/library/dn554247(v=ws.11).aspx

## **QUESTION 2**

You have a server named Server1 that runs Windows Server 2016. The Docker daemon runs on Server1. You need to ensure that members of a security group named Docker Administrators can administer Docker. What should you do?

A. Edit the Configuration.json file.

B. Modify the Security settings of Docker.exe.

C. Run the Set-Service cmdlet.

D. Run the sc config command.

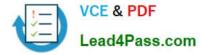

#### Correct Answer: D

The preferred method for configuring the Docker Engine on Windows is using a configuration file. The configuration file can be found at \\'C:\ProgramData\Docker\config\daemon.json\\'. If this file does not already exist, it can be created.

Note: The Docker Engine can also be configured by modifying the Docker service using the sc config command.

References: https://docs.microsoft.com/en-us/virtualization/windowscontainers/manage-docker/configure-docker-daemon

### **QUESTION 3**

You have a Hyper-V host named Server1 that runs Windows Server 2016.

Server1 has a virtual machine named VM1. VM1 is configured to run the Docker daemon.

On VM1, you have a container network that uses transparent mode.

You need to ensure that containers that run on VM1 can obtain IP addresses from DHCP.

What should you do?

A. On VM1, run docker network connect.

B. On Server1, run docker network connect.

C. On VM1, run Get-VMNetworkAdapter ?MName VM1 | Set-VMNetworkAdapter ?acAddressSpoofing On.

D. On Server1, run Get-VMNetworkAdapter ?MName VM1 | Set-VMNetworkAdapter ?MacAddressSpoofing On.

Correct Answer: D

If the container host is virtualized, and you wish to use DHCP for IP assignment, you must enable MACAddressSpoofing.

PS C:\> Get-VMNetworkAdapter -VMName ContainerHostVM | Set-VMNetworkAdapter -MacAddressSpoofing On

The command needs to be run on the Hyper-V host.

### **QUESTION 4**

You have a DNS server named Server1.

The forwarders are configured as shown in the Forwarders exhibit. (Click the Exhibit button.)

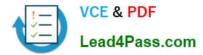

|                               | Event Logging                                                                     | Monitoring           | Security     |  |
|-------------------------------|-----------------------------------------------------------------------------------|----------------------|--------------|--|
| Interfaces                    | Forwarders                                                                        | Advanced             | Root Hints   |  |
| <sup>-</sup> orwarders are no | ot available because thi:                                                         | s server does not us | e recursion. |  |
| IP Address                    | S                                                                                 | erver FQDN           |              |  |
| 168.63.129.16                 | <                                                                                 | Unable to resolve>   |              |  |
|                               | Co Co                                                                             | alabla               |              |  |
| all the second to a second    | no forwarders are ava                                                             | allable              | <u>E</u> dit |  |
| Use root hints                |                                                                                   |                      |              |  |
| Note: If condition            | al forwarders are defined<br>erver-level forwarders.<br>ate to the Conditional Fo | To create or view co | onditional   |  |

The Advanced Settings are configured as shown in the Advanced exhibit. (Click the Exhibit button.)

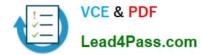

| Debug Logging                                            | Event Log        | ging                               | Monitoring | Secu       | unity  |
|----------------------------------------------------------|------------------|------------------------------------|------------|------------|--------|
| Interfaces                                               | Forwarders       | Ad                                 | vanced     | Root Hi    | nts    |
| Server version num                                       | ber:             |                                    |            |            |        |
| 10.0 14300 (0x37d                                        | ic)              |                                    |            |            |        |
| Server options:                                          |                  |                                    | 6          |            |        |
| Disable recursio<br>Enable BIND se<br>Fail on load if ba | condaries        | orwarders                          | ig st      |            |        |
| Enable round ro                                          |                  | A92                                | 9          |            |        |
| Enable netmask                                           |                  | 032                                |            |            |        |
| Secure cache a                                           | gainst pollution | ×                                  |            |            |        |
|                                                          | 00               |                                    |            |            |        |
| Name checking:                                           |                  | Multibyte (UTF8)                   |            | ~          |        |
| Load zone data on                                        | startup: F       | From Active Directory and registry |            | ~          |        |
|                                                          | a servencing of  | etale reco                         | orde       |            |        |
|                                                          |                  | stale rect                         | 5103       |            |        |
| Enable automat                                           |                  |                                    | days       |            | 111123 |
| Enable automat                                           |                  |                                    | 0090       |            |        |
|                                                          |                  |                                    |            | t to Defau | ht     |

The Root Hints are configured as shown in the Root Hints exhibit. (Click the Exhibit button.)

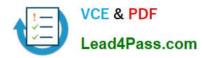

| Debug Logging                                        | Event Logging                                   | Monitoring                               | Security                    |
|------------------------------------------------------|-------------------------------------------------|------------------------------------------|-----------------------------|
| Interfaces                                           | Forwarders                                      | Advanced                                 | Root Hints                  |
| Root hints resolve q<br>erver. They are o<br>espond. | ueries for zones that<br>nly used if forwarders | do not exist on the<br>are not configure | e local DNS<br>d or fail to |
| lame servers:                                        |                                                 | Go                                       |                             |
| Server Fully Qualif                                  | ied Domain Name (FC                             | DN)                                      | dress                       |
| a.root-servers.net.                                  |                                                 | [200                                     | 1:503:ba3e::2               |
| b.root-servers.net.                                  |                                                 | [2001:500:84:1                           |                             |
| f.root-servers.net.                                  | A 13                                            | (200                                     | 1:500:2f-f]                 |
| i.root-servers.net.                                  | - AV                                            | [200                                     | 1:7fe::53]                  |
| Lroot-servers.net.                                   | 0                                               | [200                                     | 1:500:9f::42]               |
| m.root-servers.net                                   | . 0                                             | [200                                     | 1:dc3::35]                  |
| R                                                    | Not                                             |                                          |                             |
| Add.                                                 | <u>E</u> dit <u>R</u> e                         | move <u>C</u> o                          | opy from Server             |
| -                                                    |                                                 |                                          |                             |
|                                                      |                                                 |                                          |                             |

Server1 does not contain any DNS zones.

For each of the following statements, select Yes if the statement is true. Otherwise, select No.

Hot Area:

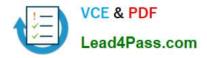

0

# Answer Area

| Statements                                                                                               | Yes | No |
|----------------------------------------------------------------------------------------------------|-----|----|
| Server1 can resolve the names of hosts that are located on the Internet.                                 | 0   | 0  |
| From Server1 Properties, if you perform a test from the<br>Monitoring tab, the recursive test will pass. | 0   | 0  |
| Server1 is configured as a root DNS server.                                                              | 0   | 0  |

Correct Answer:

| Answer Area                                                                                              |     |    |
|----------------------------------------------------------------------------------------------------|-----|----|
| Statements                                                                                               | Yes | No |
| Server1 can resolve the names of hosts that are located on the Internet.                                 | 0   | 0  |
| From Server1 Properties, if you perform a test from the<br>Monitoring tab, the recursive test will pass. | 0   | 0  |
| Server1 is configured as a root DNS server.                                                              | 0   | 0  |

Recursion is disabled so internet hosts cannot be resolved.

The recursive test fails because recursion is disabled.

Server1 is not configured as a root server. The forwarders list would be greyed out if it was.

## **QUESTION 5**

You have a Windows Server 2016 failover cluster that has a cluster network named ClusterNetwork1.

You need to ensure that ClusterNetwork1 is enabled for cluster communication only.

What command should you run? To answer, select the appropriate options in the answer area.

Hot Area:

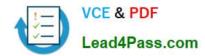

# Answer Area

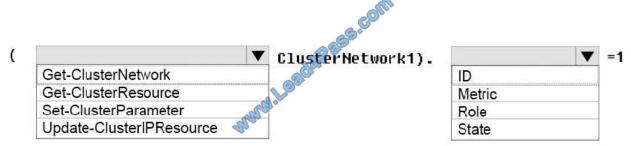

Correct Answer:

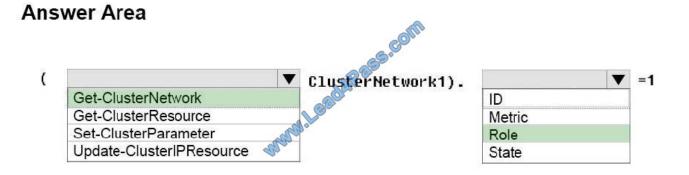

Box 1: Get-ClusterNetwork

Cluster network roles can be changed using PowerShell command, Get-ClusterNetwork.

For example:

(Get-ClusterNetwork "Cluster Network 1"). Role =1

Box 2: Role

**Cluster Network Roles:** 

Cluster networks are automatically created for all logical subnets connected to all nodes in the Cluster. Each network adapter card connected to a common subnet will be listed in Failover Cluster Manager. Cluster networks can be configured

for different uses.

Three roles:

\*

Disabled for Cluster Communication (value 0)

Enabled for Cluster Communication only (value 1)

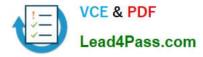

Enabled for client and cluster communication (value 3)

References:

https://blogs.technet.microsoft.com/askcore/2014/02/19/configuring-windows-failover-cluster-networks/

Latest 70-743 Dumps

70-743 Practice Test

70-743 Exam Questions

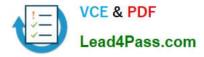

To Read the Whole Q&As, please purchase the Complete Version from Our website.

# Try our product !

100% Guaranteed Success
100% Money Back Guarantee
365 Days Free Update
Instant Download After Purchase
24x7 Customer Support
Average 99.9% Success Rate
More than 800,000 Satisfied Customers Worldwide
Multi-Platform capabilities - Windows, Mac, Android, iPhone, iPod, iPad, Kindle

We provide exam PDF and VCE of Cisco, Microsoft, IBM, CompTIA, Oracle and other IT Certifications. You can view Vendor list of All Certification Exams offered:

### https://www.lead4pass.com/allproducts

# **Need Help**

Please provide as much detail as possible so we can best assist you. To update a previously submitted ticket:

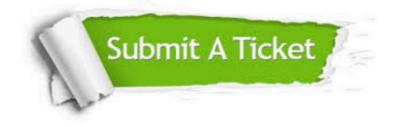

#### **One Year Free Update**

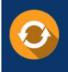

Free update is available within One Year after your purchase. After One Year, you will get 50% discounts for updating. And we are proud to boast a 24/7 efficient Customer Support system via Email.

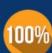

To ensure that you are spending on quality products, we provide 100% money back guarantee for 30 days

**Money Back Guarantee** 

from the date of purchase

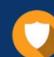

#### Security & Privacy

We respect customer privacy. We use McAfee's security service to provide you with utmost security for your personal information & peace of mind.

Any charges made through this site will appear as Global Simulators Limited. All trademarks are the property of their respective owners. Copyright © lead4pass, All Rights Reserved.